# **SOPHOS**

Sophos Anti-Virus for UNIX, version 4 startup guide

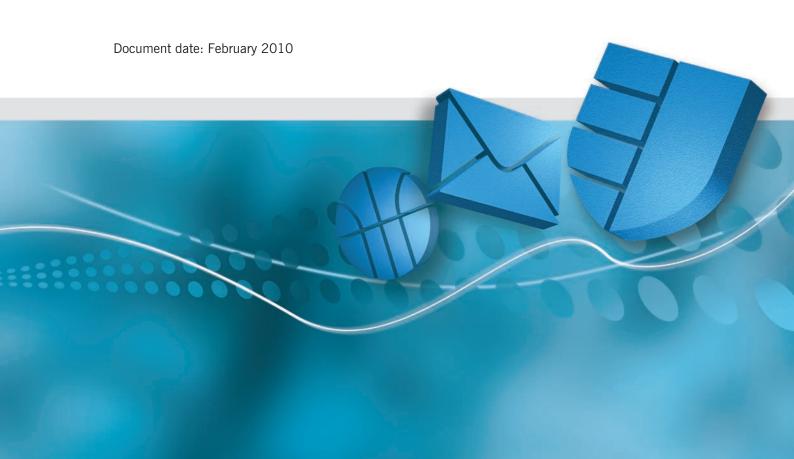

### About this guide

This guide tells you how to do the following on a single UNIX computer:

- install Sophos Anti-Virus
- add the latest virus identities
- scan the computer for viruses
- eliminate viruses
- update Sophos Anti-Virus
- remove Sophos Anti-Virus.

It also tells you how to

- install Sophos Anti-Virus on multiple UNIX computers
- specify non-default installation options.

You can find details of all other configuration options in the *Sophos Anti-Virus for UNIX*, version 4 user manual.

If you want to install Sophos Anti-Virus so that it is managed and updated automatically by Sophos Enterprise Console, see the Sophos Endpoint Security and Control advanced startup guide.

Sophos documentation is published at www.sophos.com/support/docs/ and on the Sophos CDs.

# **Contents**

| 1 Installing Sophos Anti-Virus                   | 3  |
|--------------------------------------------------|----|
| 2 Adding the latest virus identity files (IDEs)  | 6  |
| 3 Scanning the computer for viruses              | 8  |
| 4 Eliminating viruses                            | 9  |
| 5 Keeping Sophos Anti-Virus up to date           | 10 |
| 6 Removing Sophos Anti-Virus                     | 13 |
| Appendices                                       |    |
| Appendix 1 Installing on multiple UNIX computers | 16 |
| Appendix 2 Options for non-default installation  | 17 |

### 1 Installing Sophos Anti-Virus

If you have multiple, networked UNIX computers, and you want to install and update Sophos Anti-Virus from a central directory, rather than carrying out installation at each computer separately, go to appendix 1.

There are three steps in the Sophos Anti-Virus installation process:

- Extract the installation files (section 1.1).
- Install Sophos Anti-Virus (section 1.2).
- Check your system settings (section 1.3).

### 1.1 Extracting the installation files

Extract the installation files from the **Sophos Anti-Virus Supplementary CD** as follows.

- 1. Log on to the computer with root privileges, and insert the **Sophos Anti-Virus Supplementary CD**.
- 2. Mount the **Sophos Anti-Virus Supplementary CD** and list the contents of the unix subdirectory.
- 3. Select the archive file for your version of UNIX.

For Linux on Intel users:

**If you have a newer libc6 system with glibc 2.2 or later**, such as RedHat 7 or later, you need

```
linux.intel.libc6.glibc.2.2.tar
```

**If you have an older libc6 system**, such as RedHat 6, SUSE 6, or Slackware 7, you need

```
linux.intel.libc6.tar
```

- To check which kind of system you have, look in the /lib directory for a
   file or link called libc.so.6 or similar. Presence of the file indicates a
   libc6 system.
- 4. Copy the appropriate archive file to the /tmp directory.

5. Untar the archive file into /tmp as follows

```
cd /tmp
tar xvf linux.intel.libc6.glibc.2.2.tar
or
cd /tmp
tar xvf linux.intel.libc6.tar
```

A directory sav-install is created in the /tmp directory, which contains the extracted installation files.

Now install Sophos Anti-Virus (section 1.2).

### 1.2 Installing Sophos Anti-Virus

To install Sophos Anti-Virus, run the installation script as follows:

```
cd sav-install
./install.sh
```

For information on all the options with which you can run the installation script, see appendix 2.

You may now see a warning about the MANPATH environment variable. However, the installation will be made correctly.

The installation script places

- binaries in /usr/local/bin
- shared library in /usr/local/lib
- virus data in /usr/local/sav
- manual pages in /usr/local/man

Now check your system settings (section 1.3).

### 1.3 Checking system settings

Ensure that the environment variables in your login script or profile include the directories that Sophos Anti-Virus uses.

```
PATH should include /usr/local/bin
MANPATH should include /usr/local/man
```

If any of these variables are not included, add them to the environment variable(s) as in the examples below. Do not alter any of the existing settings.

#### If you are running the sh, ksh, or bash shell, enter

PATH=\$PATH:/usr/local/bin export PATH

#### If you are running the csh or tcsh shell, enter

setenv PATH <values>:/usr/local/bin

where <values> are the existing settings.

If more than one user is going to run Sophos Anti-Virus, you need to make these variables system-wide. To do this, amend /etc/login or /etc/profile.

If you do not have a login script, you will need to reset the values each time you start the computer.

Now add the latest virus identity files (IDEs) to the computer (section 2).

## 2 Adding the latest virus identity files (IDEs)

- ? A virus identity file (IDE) is a file that enables Sophos Anti-Virus to detect a specific virus. You need IDEs to protect your computer against viruses discovered since your version of Sophos Anti-Virus was compiled.
- 1. Go to the IDE download page of the Sophos website (www.sophos.com/downloads/ide).
- 2. Download the compressed IDEs file for your version of Sophos Anti-Virus.
- 3. Extract the IDE files to the /usr/local/sav directory.

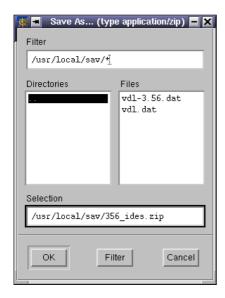

- If you prefer, scroll down the page and download the IDEs one by one, to the location above.
- Help with downloading IDEs is available in the Sophos support knowledgebase (www.sophos.com/support/knowledgebase). If you use Internet Explorer 5.0, read the article on why IDEs may acquire an extra file extension when you download them.

If you need further help with downloading IDEs, please contact Sophos technical support.

Sophos Anti-Virus is now installed and up to date on the computer.

For more information see the following sections of this guide:

- Section 3 describes how to scan the computer for viruses.
- Section 4 describes how to eliminate viruses.
- Section 5 describes how to update Sophos Anti-Virus.
- Section 6 describes how to remove Sophos Anti-Virus.

## 3 Scanning the computer for viruses

To scan the local machine, enter

```
sweep /
```

**To scan a particular directory or file**, use the path to the item to be scanned, for example

```
sweep /usr/mydirectory/myfile
```

After the scan, you will see a message similar to that shown below.

**If Sophos Anti-Virus has found a virus**, it reports it in the line which starts with >>> followed by either Virus or Virus Fragment:

```
SWEEP virus detection utility
Version 4.49.0 [Linux/AMD64]
Virus data version 4.47, November 2009
Includes detection for 1132356 viruses, Trojans and worms
Copyright (c) 1989-2009 Sophos Group. All rights reserved.

System time 17:24:27, System date 27 November 2009

Quick Sweeping

>>> Virus 'EICAR-AV-Test' found in file /home/source/eicar.src

33 files swept in 2 seconds.
1 virus was discovered.
1 file out of 33 was infected.
Please send infected samples to Sophos for analysis.
For advice consult www.sophos.com or email support@sophos.com
End of Sweep.
```

**For help** using Sophos Anti-Virus, enter

```
sweep -h
```

### 4 Eliminating viruses

The method you use to eliminate a virus with Sophos Anti-Virus depends on whether the infected object is a data file (e.g. a document or a spreadsheet) or a program.

#### 4.1 To eliminate a virus from a data file

To eliminate a virus from a specific data file, enter

```
sweep <object> -di
```

where <object> is the path to the infected data file.

Alternatively, to detect and remove viruses from any data file on the computer, enter

```
sweep / -di
```

In either case, Sophos Anti-Virus asks you for confirmation before it removes the virus(es).

• Check the data file(s) carefully afterwards. Sophos Anti-Virus can remove the virus, but cannot reverse any side-effects. Check the analysis of the virus on the Sophos website for more information.

### 4.2 To eliminate a virus from a program

To eliminate a virus from a program, remove the program and replace it from a backup or from the original disk.

To remove a specific infected program, enter

```
sweep <object> -remove
```

where <object> is the infected program.

Alternatively, to detect and remove any infected programs on the system, enter

```
sweep / -remove
```

In either case, Sophos Anti-Virus asks you for confirmation before it removes the program(s).

### 5 Keeping Sophos Anti-Virus up to date

You must update Sophos Anti-Virus regularly to enable it to detect all the latest viruses. Do this

- each month, when the new version of Sophos Anti-Virus is released (section 5.1)
- whenever a significant new virus that puts your computer at risk is released (section 5.2).

#### 5.1 To update Sophos Anti-Virus each month

A new version of Sophos Anti-Virus is released each month. To find out when, go to the Sophos Anti-Virus release dates page of the Sophos website (www.sophos.com/downloads/release dates/).

Carry out the following steps as soon as the new version is released:

- Download and extract the installation files (section 5.1.1).
- Update Sophos Anti-Virus (section 5.1.2).
- Download the latest compressed IDEs file (section 2).

#### 5.1.1 Download and extract the installation files

Download and extract the installation files from the Sophos website as follows.

- 1. Delete all \*.ide files from /usr/local/sav.
- 2. Log on to the computer with root privileges.
- 3. Go to the Sophos website product downloads page (www.sophos.com/support/updates). Save the archive file for your version of UNIX to the /tmp directory.

For Linux on Intel users:

If you have a newer libc6 system with glibc 2.2 or later, such as RedHat 7 or later, you need

Linux on Intel using libc6 (glibc 2.2)

**If you have an older libc6 system**, such as RedHat 6, SUSE 6, or Slackware 7, you need

Linux on Intel using libc6

- To check which kind of system you have, look in the /lib directory for a file or link called libc.so.6 or similar. Presence of the file indicates a libc6 system.
- 4. Uncompress and untar the archive file into /tmp as follows

```
cd /tmp
uncompress linux.intel.libc6.glibc.2.2.tar.Z
tar xvf linux.intel.libc6.glibc.2.2.tar
or
cd /tmp
uncompress linux.intel.libc6.tar.Z
tar xvf linux.intel.libc6.tar
```

A directory sav-install is created in the /tmp directory, which contains the extracted installation files.

Now update Sophos Anti-Virus (section 5.1.2).

#### 5.1.2 Update Sophos Anti-Virus

To update Sophos Anti-Virus, run the installation script as follows:

```
cd sav-install ./install.sh
```

For information on all the options with which you can run the installation script, see appendix 2.

You may now see a warning about the MANPATH environment variable. However, the update will be made correctly.

The installation script places

- binaries in /usr/local/bin
- shared library in /usr/local/lib
- virus data in /usr/local/sav
- manual pages in /usr/local/man

Now download the latest compressed IDEs file (section 2). This will protect your computer against viruses discovered since the new version of Sophos Anti-Virus was released.

### 5.2 To update whenever a significant new virus is discovered

This type of update is carried out between major monthly updates of Sophos Anti-Virus.

Whenever there is a significant new virus threat that puts your computer at risk, go to the IDE download page of the Sophos website (www.sophos.com/downloads/ide) and download the IDE for the virus to /usr/local/sav.

• To receive email notifications about IDEs and other alerts, register at www.sophos.com/security/notifications.

# 6 Removing Sophos Anti-Virus

- 1. Remove the sweep program from /usr/local/bin.
- 2. Remove any Sophos Anti-Virus libraries (libsavi.\*) from /usr/local/lib.
- 3. Remove the Sophos Anti-Virus data directory /usr/local/sav and its contents.
- 4. Remove the configuration file /etc/sav.conf.
- Remove the manual page /usr/local/man/man1/sweep.1.Sophos Anti-Virus has been removed from the computer.

# **Appendices**

Installing on multiple UNIX computers

Installing central reporting

Options for non-default installation

### **Appendix 1 Installing on multiple UNIX computers**

If you have multiple, networked UNIX computers, you may want to install and update Sophos Anti-Virus from a central directory, rather than carrying out installation at each computer separately.

- This procedure assumes that there is a trust relationship between the computers.
- 1. On one UNIX computer, set up a shared area that is available to all the other computers.
- 2. Untar the Sophos Anti-Virus for UNIX distribution archive or archives to this shared area.
  - If you have computers on your network that use more than one UNIX operating system (e.g. Linux and FreeBSD), untar the distribution archive for each system into a separate directory.
- 3. Use ssh to run the install.sh script on every connected UNIX computer, from the shared area. For example, enter

```
ssh -l [username] [hostname] / .install.sh
```

where [username] is your user ID and [hostname] is the computer on which you want to install Sophos Anti-Virus.

- In each case, ensure that you run install.sh from the correct set of distribution files for that computer's operating system.
- On older UNIX computers, ssh may not be available. You can use rsh instead, though it is less secure.
- Step 3 can be put into a script which is run from one of your UNIX computers.

### Appendix 2 Options for non-default installation

You can specify the Sophos Anti-Virus files that are installed, and the directories where they are installed.

To perform a non-default installation, run the installation script, install.sh, with any of the following options.

#### -d [prefix]

Installs the programs, library, virus data and manual pages in [prefix]/bin, [prefix]/sav and [prefix]/man.

You do not have to install all these files in the same directory. See the -b, -1, -m and -s options.

#### -b [directory]

Installs the virus scanning programs in [directory].

The other files are installed in the default directory, unless you specify otherwise with the -1, -m or -s options.

#### -I [directory]

Installs the Sophos Anti-Virus library in [directory].

The other files are installed in the default directory, unless you specify otherwise with the -b, -m or -s options.

#### -m [directory]

Installs the man pages in [directory].

The other files are installed in the default directory, unless you specify otherwise with the -b, -1 or -s options.

#### -s [directory]

Installs the virus data in [directory].

The other files are installed in the default directory, unless you specify otherwise with the -b, -1 or -m options.

#### -h

Prints help.

#### -V

Verbose operation. Displays the location of each file as it is installed.

### **Technical support**

For technical support, visit

www.sophos.com/support

If you contact technical support, provide as much information as possible, including Sophos software version number(s), operating system(s) and patch level(s), and the exact text of any error messages.

Copyright 2005–2010 Sophos Group. All rights reserved. No part of this publication may be reproduced, stored in a retrieval system, or transmitted, in any form or by any means, electronic, mechanical, photocopying, recording or otherwise unless you are either a valid licensee where the documentation can be reproduced in accordance with the licence terms or you otherwise have the prior permission in writing of the copyright owner.

Sophos and Sophos Anti-Virus are registered trademarks of Sophos Plc and Sophos Group. All other product and company names mentioned are trademarks or registered trademarks of their respective owners.